## NDK - Odpremni nalogi - Prenos odprem v plan proizvodnje

Zadnja sprememba 23/02/2022 12:18 pm CET

Funkcija se nahaja na gumbu »Obdelave« na preglednici odpremnih nalogov. Namenjena je prenosu odprem v plan proizvodnje. Prenos v plan se izvede za vse vrstice odpreme, ki imajo sestavnico. Funkcija je aktivna le v kolikor je program NDK povezan s programom VRP.

Ob aktiviranju se odpre okno

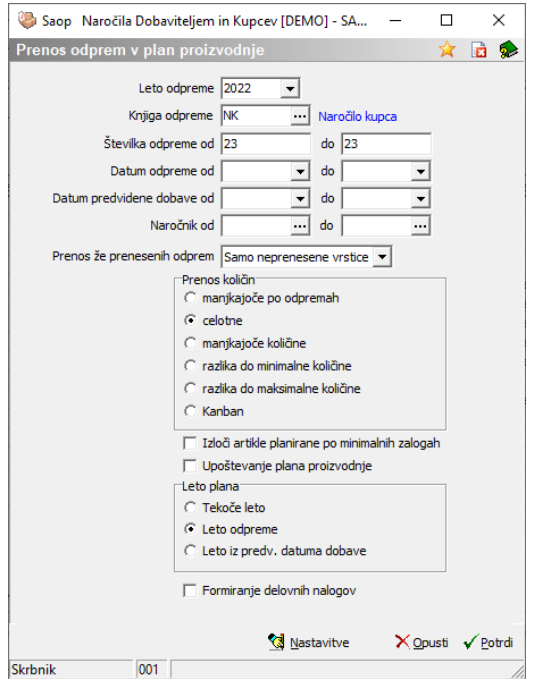

Vnosni podatki so:

- Leto odpreme izberemo leto odpreme (odprem), ki jo (jih) prenašamo v plan proizvodnje; predlaga se leto odpreme, ki smo jo prej označili v preglednici odprem.
- Knjiga odpreme izberemo knjigo odpreme (odprem), ki jo (jih) prenašamo v plan; predlaga se knjiga odprem, ki smo jo prej označili v preglednici odprem.
- Številka odpreme od do vnesemo razpon številk odprem (od do), ki jih prenašamo v plan; predlaga se številka odpreme, ki smo jo prej označili v preglednici odprem.
- Datum odpreme, Datum predvidene dobave od do vnesemo lahko razpon datumov v kolikor odpreme, ki jih želimo prenesti v plan

definiramo/izbiramo na podlagi tega pogoja.

- Naročnik od do izberemo lahko naročnika od katerega odpremo prenašamo v plan proizvodnje.
- Prenos že prenesenih odprem– izbiramo lahko ali že prenesene odpreme ne prenašamo, ponovno prenašamo v celoti ali pa prenašamo samo še vrstice, ki še niso bile prenesene.
- Prenos količin izbiramo med naslednjimi načini prenosa količine za odpremo v količino plana proizvodnje: manjkajoče po odpremah (v plan se prenesene manjkajoča količina glede na zalogo, že razpisane količine po delovnih nalogih in neodpremljene količine v odpremah – do datuma predvidene odpreme na vrstici odpreme), celotne (v plan se prenese celotna količina za odpremo odpremnega naloga), manjkajoče količine (v plan se prenese le količina, ki je po napovedi zaloge na dan previdene odpreme manjkajoča), razlika do minimalne količine (v plan se prenese le količina, ki je po napovedi zaloge na dan previdene odpreme manjkajoča in se poveča za minimalno zalogo), razlika do maksimalne količine (v plan se prenese le količina, ki je po napovedi zaloge na dan previdene odpreme manjkajoča in se poveča za maksimalno zalogo) ter kanban (v plan se prenos izvede le, če je napovedana zaloga na dan odpreme manjša od minimalne zaloge, prenese se količina, ki je enaka maksimalni zalogi zmanjšani za napovedano zalogo).
- Pri prenosu v plan proizvodnje lahko iz prenosa izključimo tiste artikle katerim se zaloga planira po minimalnih zalogah.
- Pri izračunu predvidene količine lahko vklopimo tudi upoštevanje prihoda na zaloga iz plana proizvodnje VRP.
- Leto plana izbiramo med tremi opcijami preko katerih določimo leto v katerem bodo nastali zapisi v planu proizvodnje: tekoče leto (vrstica plana se razpiše v letu, ki ustreza koledarskemu letu sistemskega datuma), leto iz odpreme (vrstica plana dobi enako leto, kot je leto odpreme) in leto iz predvidenega datuma dobave (vrstice plana nastanejo z letnicami, ki izhajajo iz leta datuma predvidene dobave vrstice odpreme oz. glave odpreme, če je vrstica nima).
- Formiranje delovnih nalogov opcija se uporablja, kadar želimo poleg prenosa v plan proizvodnje izvesti hkrati tudi prenos vrstic plana (in s tem vrstic odprem) v delovne naloge.

Prenos odprem v plan proizvodnje izvedemo preko gumba »Potrdi«. Gumb »Opusti« vrne na preglednico odprem.

Nastavitvene podatke obdelave lahko določimo preko gumba »Nastavitve«. V kolikor v nastavitvah izberemo opcijo »Zakleni nastavitve« se nastavljivi izbirni podatki zaprejo in jih operater ne more spreminjati. Če ta opcija ni vključena, so pa nastavitveni podatki določeni, potem se na obdelavi nastavljivi izbirni podatki samo predlagajo na način, kot je določeno v nastavitvah, operater pa jih še vedno lahko spreminja.

Dostop do nastavitev lahko operaterjem, ki nastavitev ne smejo spreminjati, zapremo preko varnostnega sistema (istega, kot velja za obdelavo na naročilih kupcev):

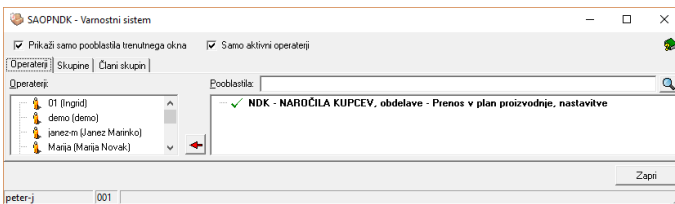